## **Steps to getting project hooked up to compsci04**

- **1. First make sure all your files are correctly put into compsci04 through WINSCP**
- **2. Download Putty**
- **3. Login into compsci04 through Putty.**
	- **a. Username: airdbd (ex)**
	- **b. Password: XXXXXxXX**
- **4. Once into account: cd your directory file location for me it was (/var/www/html/cs460/2023/airdbd/SCRAPELY)**
- **5. Next, "ls" to make sure you are in the right folder. If so, move on to step 6.**
- **6. Use this link as a reference……. python - How do I set up a [virtualenv](https://stackoverflow.com/questions/54545407/how-do-i-set-up-a-virtualenv-and-set-up-flask-with-it) and set up flask with it? - Stack [Overflow](https://stackoverflow.com/questions/54545407/how-do-i-set-up-a-virtualenv-and-set-up-flask-with-it)**

## **If link does not work flow this pic:**

Open up your terminal and navigate into your project.

1. Create a virtual environment. This will create a directory called .env in your current directory. This is your virtual environment.

python -m venv .env

2. To use and install stuff into your virtual environment, you need to "activate" it first. Activating it will tell your interpreter to use this when running your programs etc.

source .env/bin/activate

- 3. Now you can install stuff into your virtual environment (Flask, requests, whatever else you need).
- **7. Once everything is downloaded…. Put python3 SCRAPELY/Webscraper.py (in my case)**
- **8. This should create a port when your project can run.**
- **9. Make sure this code is in your python as well:**

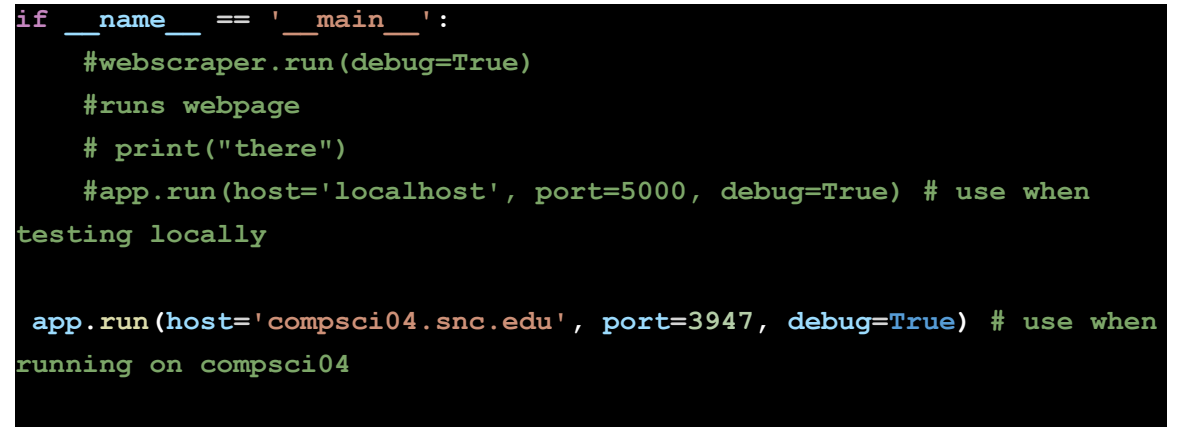